# Objektiv für IN-8015 Full HD UPGRADE PACK **INSTAR** Schnellinstallationsanleitung

**Lieferumfang:** 1x Objektiv für IN-8015 Full HD, 1x Schnellinstallationsanleitung **INSTAR Deutschland** bestätigt Ihnen hiermit, dass der Objektiveinbau KEIN Verlust der Garantie mit sich bringt. **ACHTUNG:** Für Schäden, die Sie der Kamera bewusst / grob fahrlässig zufügen, übernehmen wir keine Haftung.

**Optional:**

Der Objektiv-Justagering ist im Lieferumfang der Kamera zu enthalten.

## **1 Entfernen Sie das Originalobjektiv**

Das Originalobjektiv der Kamera muss gegen den Uhrzeigersinn herausgedreht werden. Verwenden Sie den mit der Kamera mitgelieferten Objektiv-Justragering ❶ um das Objektiv einfacher zu drehen.

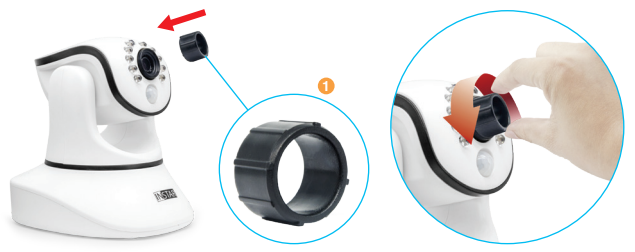

### **3 Setzen Sie das neue Objektiv ein**

Nehmen Sie das neue Objektiv und drehen Sie dieses zunächst per Hand im Uhrzeigersinn langsam in das Gewinde. Je weiter das Objektiv im Gewinde ist, desto vorsichtiger sollten Sie drehen um den Bildsensor der Kamera nicht zu beschädigen.

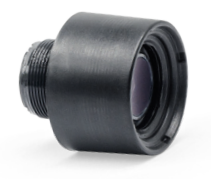

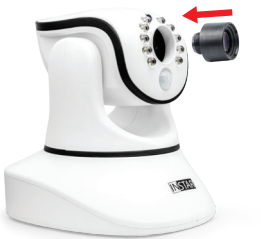

# **2 Nehmen Sie Ihre Hand zur Hilfe**

Drehen Sie bis das Objektiv aus dem Gewinde herausgedreht ist. Sobald das Objektiv besser greifbar ist, können Sie mit der Hand drehen und es anschliessend für spätere Einsätze beiseite legen.

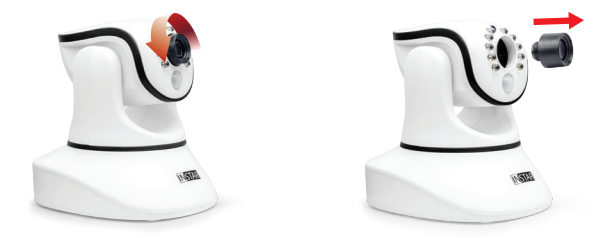

### **4 Justieren Sie die Tiefenschärfe**

Öffnen Sie die Weboberfläche an Ihrem PC um sich das Live-Bild anzeigen zu lassen um so die Schärfe beurteilen zu können. Nehmen Sie den Objektiv-Justagering und drehen Sie in kleinen Schritten bis das Bild auf die gewünschte Entfernung scharf dargestellt wird.

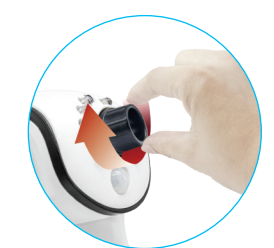

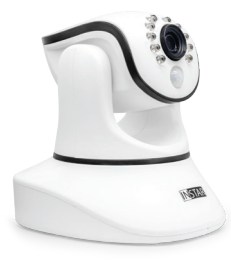

# Lens for IN-8015 Full HD UPGRADE PACK **INSTAR** Quick Installation Guide

**Content of delivery:** 1x Lens for IN-8015 Full HD, 1x Quick Installation Guide **INSTAR Deutschland** hereby ensures that you will not lose your warranty by installing this new lens. **ATTENTION:** Any damages caused by the user due to faulty installation are excluded from the warranty.

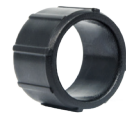

#### **Optional:**

The lens focal tool is included in the delivery content of the camera.

# **1 Remove the original lens**

Unscrew the original lens by turning it counter-clockwise. To get a better grip you can use the lens focal tool  $\bullet$  which was delivered with the camera.

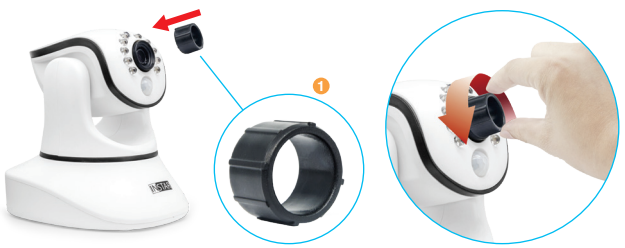

#### **3 Install the new lens**

Carefully screw the new lens clockwise into the lens mount. The further it is in the more gently you should screw the lens in to avoid irreversable damage to the image sensor.

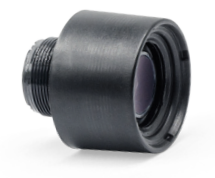

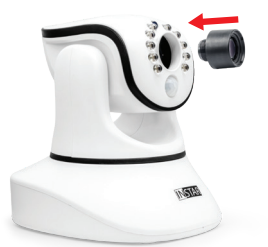

# **2 Use your hands**

Turn counter-clockwise until the lens is loose. As soon as the lens is easier to grab you can use your hand to turn the lens loose. Then store the original lens somewhere save for future use.

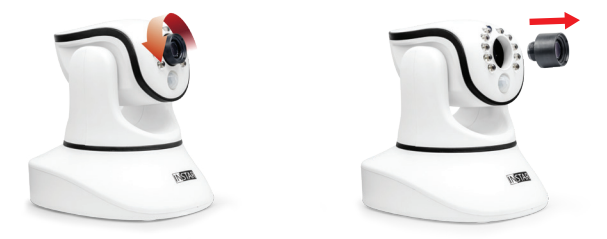

# **4 Adjusting the depth of sharpness**

Open the web interface on your PC with the live image and use the lens focal tool to turn the lens in small steps until the image becomes clear and crisp at the desired distance.

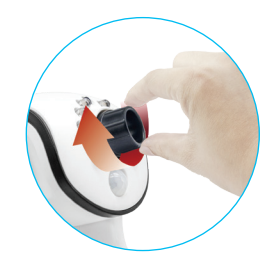

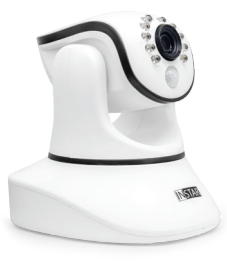